## **ASSUREWEB - L&G Annuities Agency Codes**

Once you have logged in, launch Assureweb:

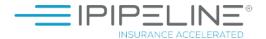

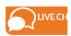

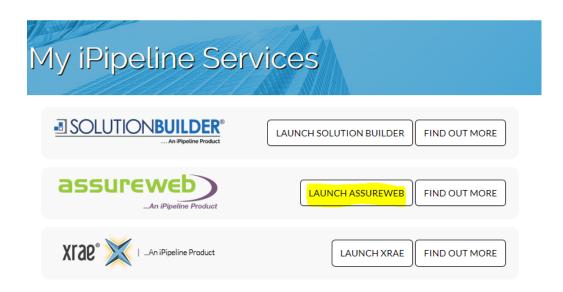

## Then click on MY ACCOUNT:

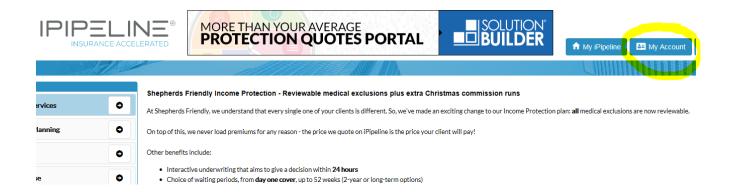

Click on the **AGENCY CODES** tab. Enter your Legal & General agency number within the **Annuities** column:

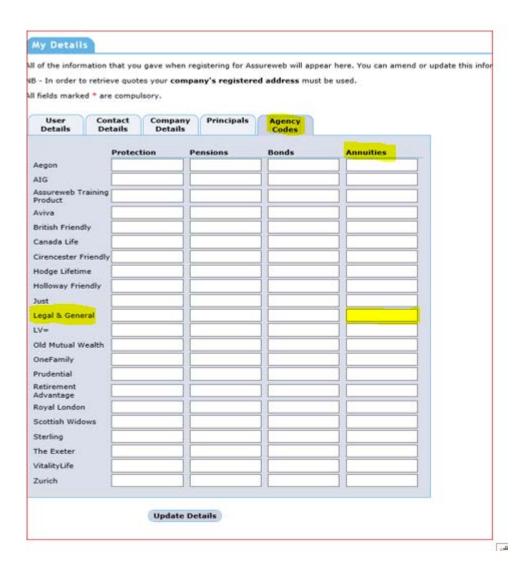

## Click **UPDATE DETAILS**

You should now be able to obtain guaranteed retirement quotations from Legal & General.